## **Chapter 10 – Inferential Tools for Multiple Regression**

### **Case 10.1.1. Galileo's Data on the Motion of Falling Bodies – A Controlled Experiment.**  *R&S p.272-273.*

#### **Step 1: Copy the data into a Minitab Worksheet**: use these steps:

File  $\rightarrow$  Open Worksheet  $\rightarrow$  Browse your local directory and upload the csv file Case1001.csv. The data will appear as columns in Minitab with titles DISTANCE and HEIGHT. See *R&S Display 10.1* and the data display below:

#### **Data Display**

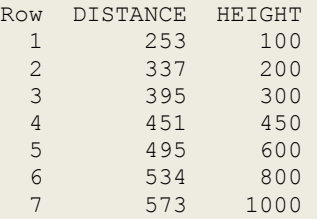

**Step 2:** Scatterplot of DISTANCE versus HEIGHT is shown below. The scatterplot shows a quadratic relationship between DISTANCE and HEIGHT. This suggests that DISTANCE may be related to both HEIGHT and HEIGHT squared, or HEIGHT<sup>2</sup>.

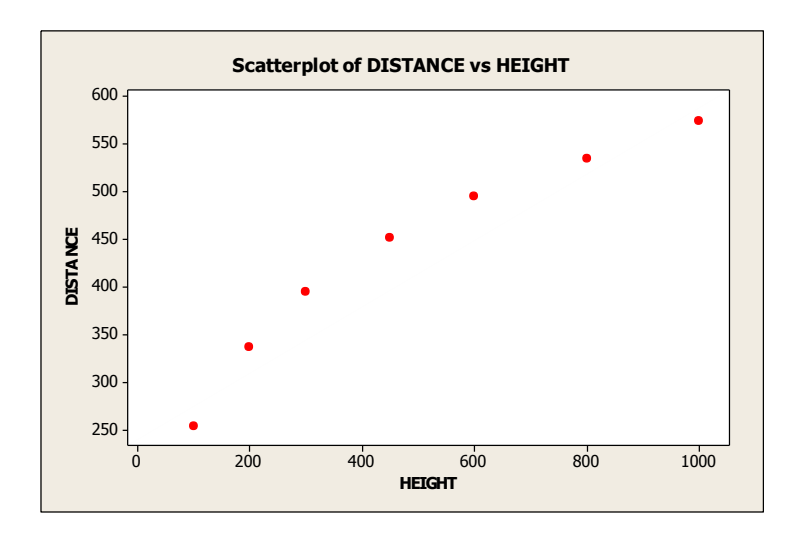

**Step 3:** Create a new variable HEIGHTSQ. Go to Calc and save into column C3 the variable C2\*\*2. Both HEIGHT and HEIGHT<sup>2</sup> would be used as predictor variables in a Multiple Regression Model. This is in general called Polynomial Regression, and in this case we may call it a Quadratic Regression Model.

As discussed in R&S p. 279, we may use a reference level of zero for height, in which case we use the predictor variables HEIGHT and HEIGHT<sup>2</sup>. You may instead choose a reference height of 250 and use the predictor variables  $HEIGHT - 250$  and  $(HEIGHT - 250)^2$ . Using Calc, we compute these new variables and save them in columns C4-C5. The data is displayed below:

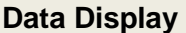

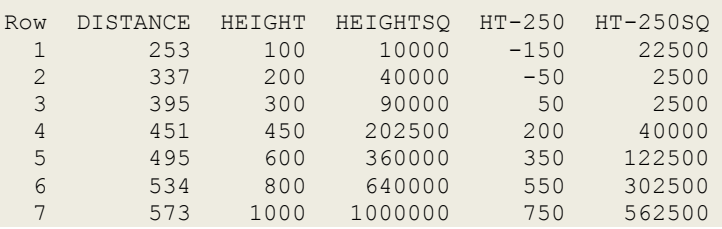

**Step 4:** Fit a Multiple Linear Regression of DISTANCE on two predictor variables, HEIGHT and HEIGHT<sup>2</sup>. To do this, Go to Stat  $\rightarrow$  Regression; select DISTANCE into Response Variable and select HEIGHT and HEIGHT<sup>2</sup> into Predictors.

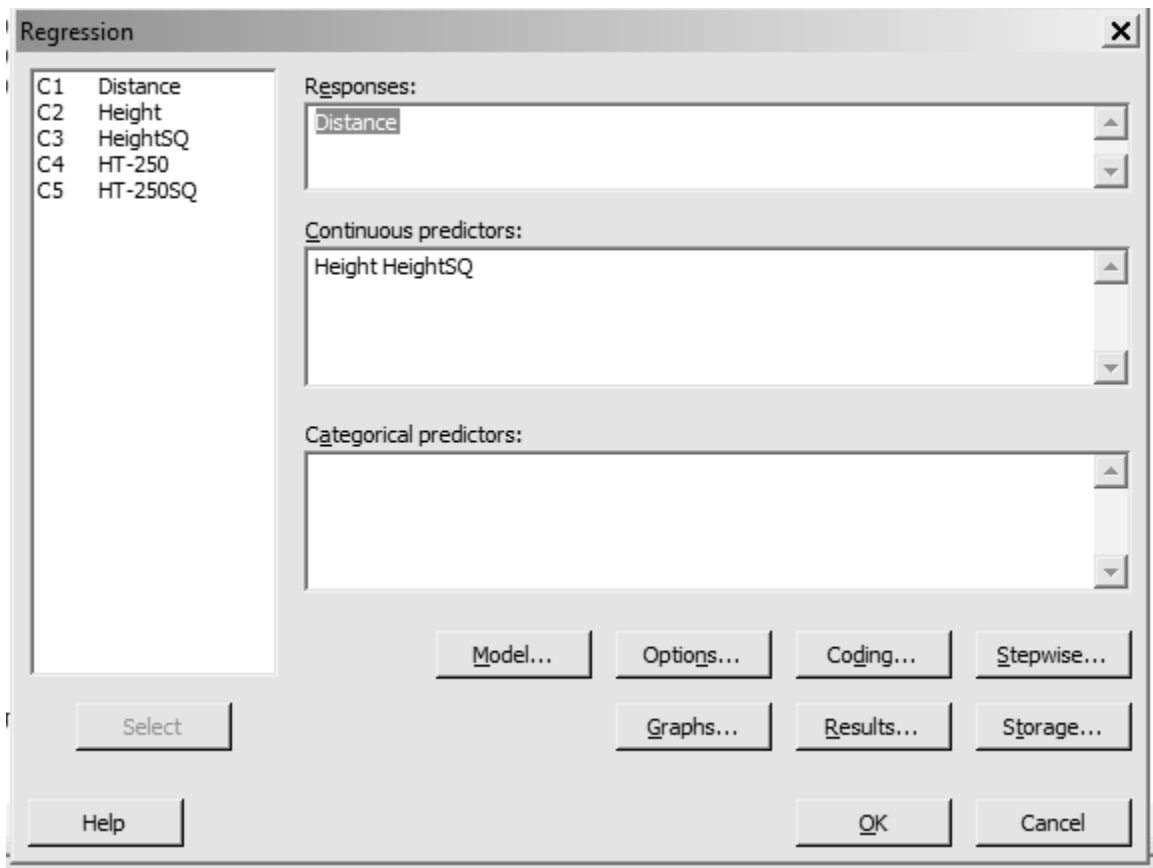

### **Regression Analysis: Distance versus Height, HeightSQ**

#### Analysis of Variance

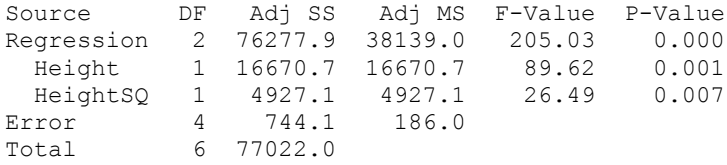

Model Summary

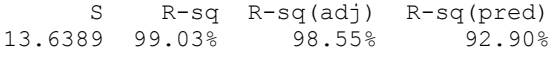

Coefficients

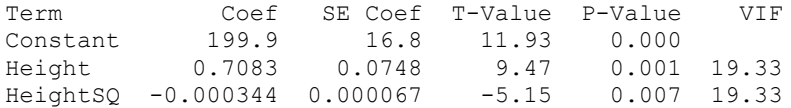

Regression Equation

 $Distance = 199.9 + 0.7083$  Height - 0.000344 HeightSQ

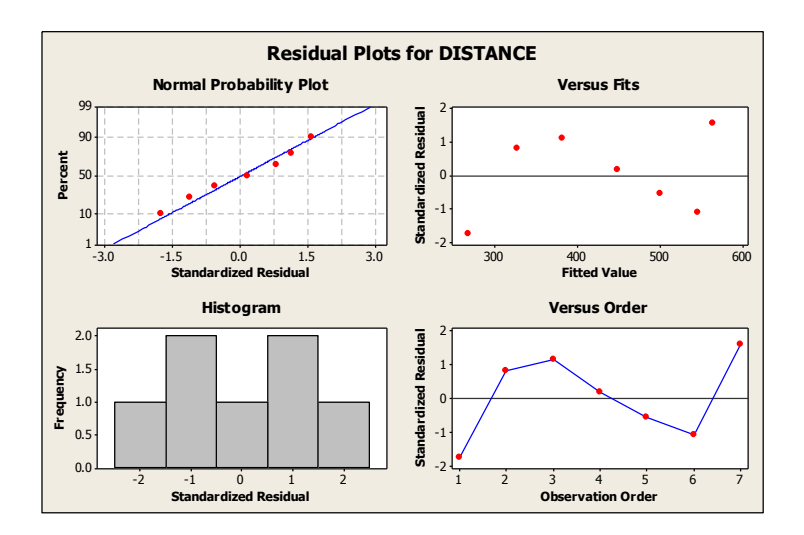

**Fitted line plot**

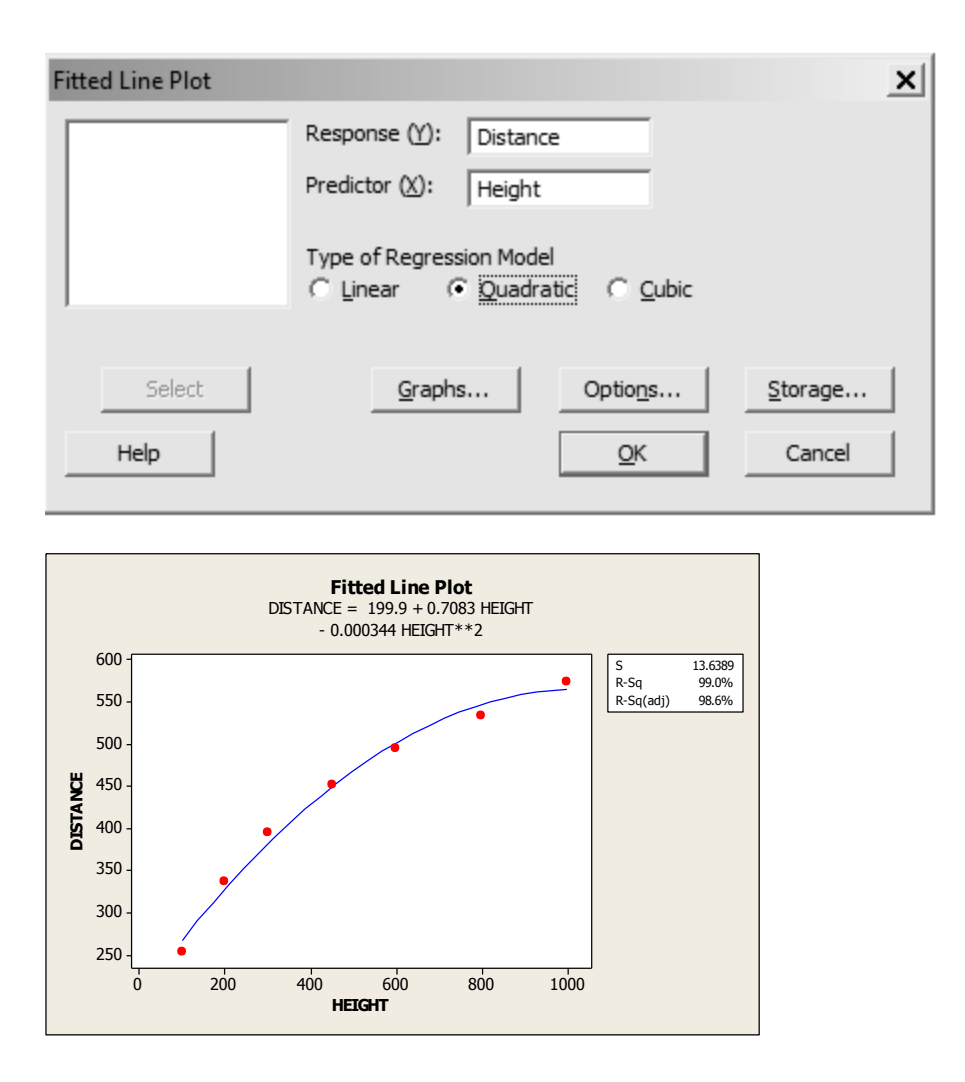

**Step 5:** Fit a Multiple Linear Regression of DISTANCE on two predictor variables, HT-250 and HT-250SQ. To do this, Go to Stat  $\rightarrow$  Regression; select DISTANCE into Response Variable and select HT-250 and HT-250SQ into Predictors.

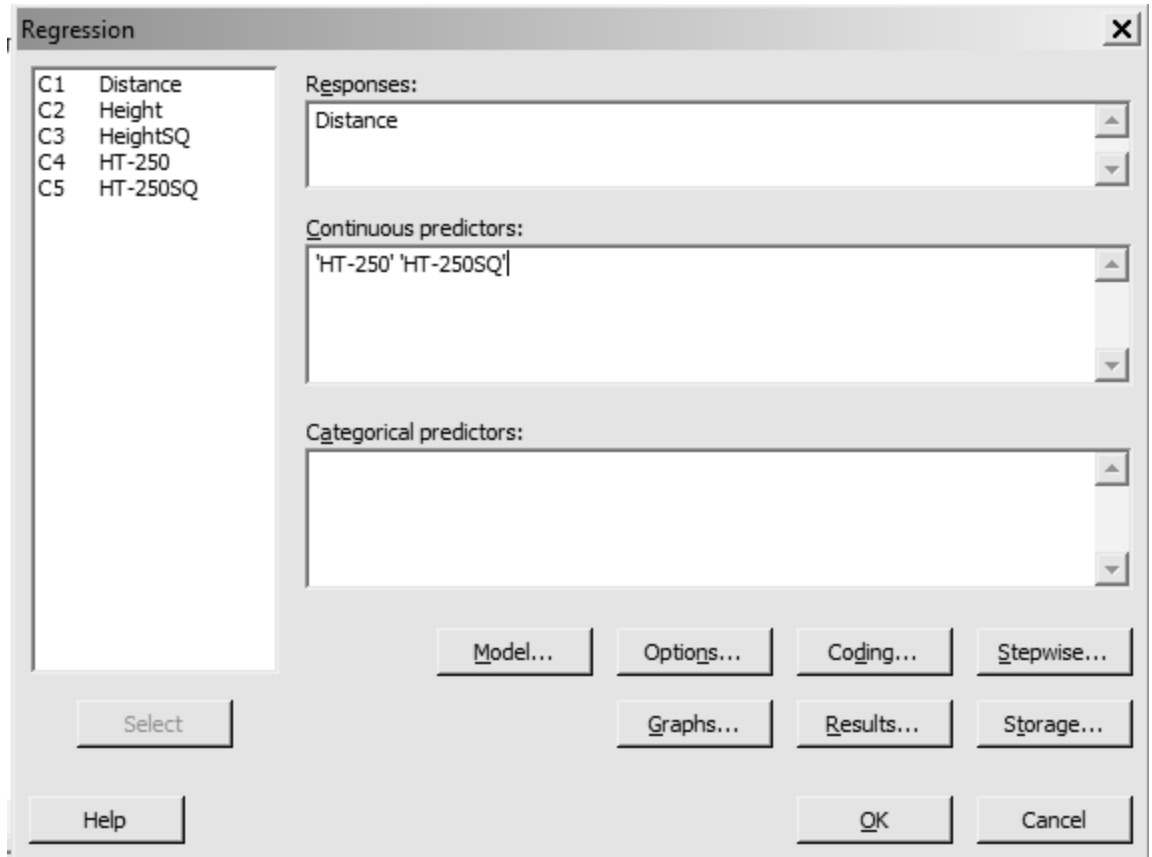

# **Regression Analysis: Distance versus HT-250, HT-250SQ**

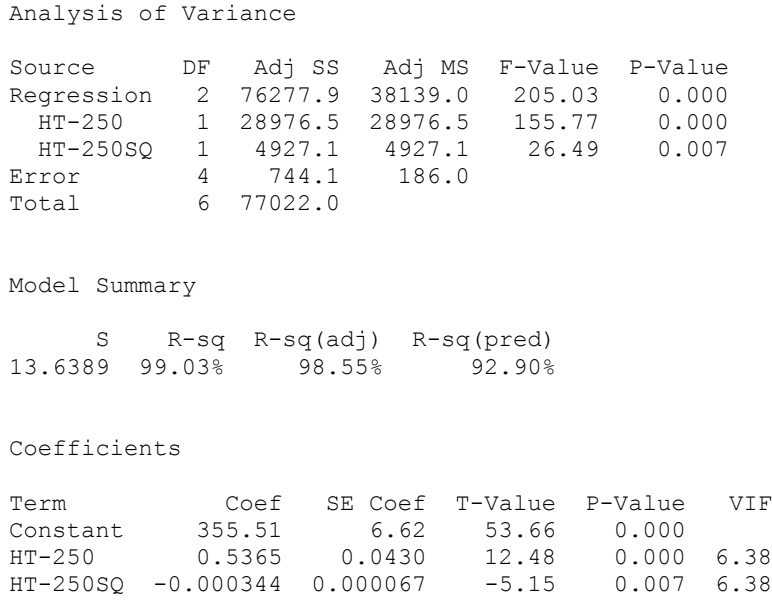

Regression Equation

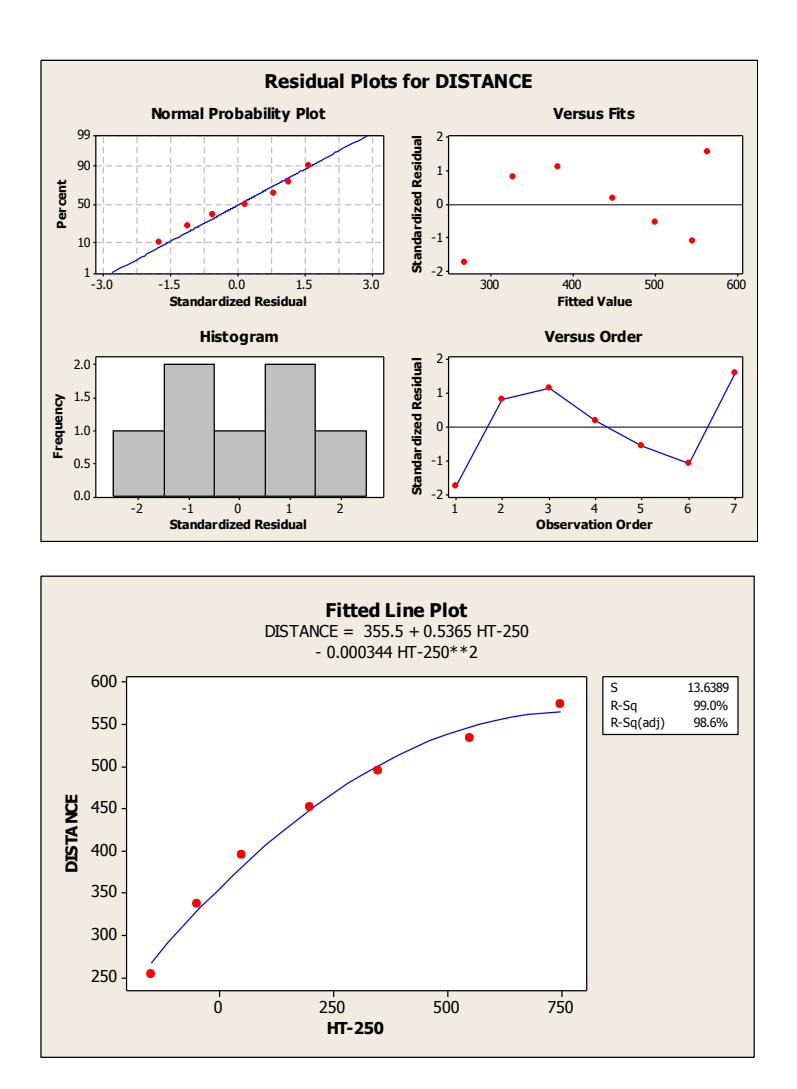

Is there a reason to include a cubic term in Height? Investigate using an Extra-SS-F-test and change in  $\mathbb{R}^2$ statistic:

 $\mu$ {DISTANCE | HEIGHT, HEIGHT<sup>2</sup>, HEIGHT<sup>3</sup>} =  $\beta_0 + \beta_1$  HEIGHT+  $\beta_2$  HEIGHT<sup>2</sup> +  $\beta_3$  HEIGHT<sup>3</sup>

**Step 6:** Create a new variable HEIGHT3. Go to Calc and save into column C10 the variable C2\*\*3. The three variables HEIGHT, HEIGHT<sup>2</sup> and HEIGHT<sup>3</sup> are included as predictors in the multiple regression model.

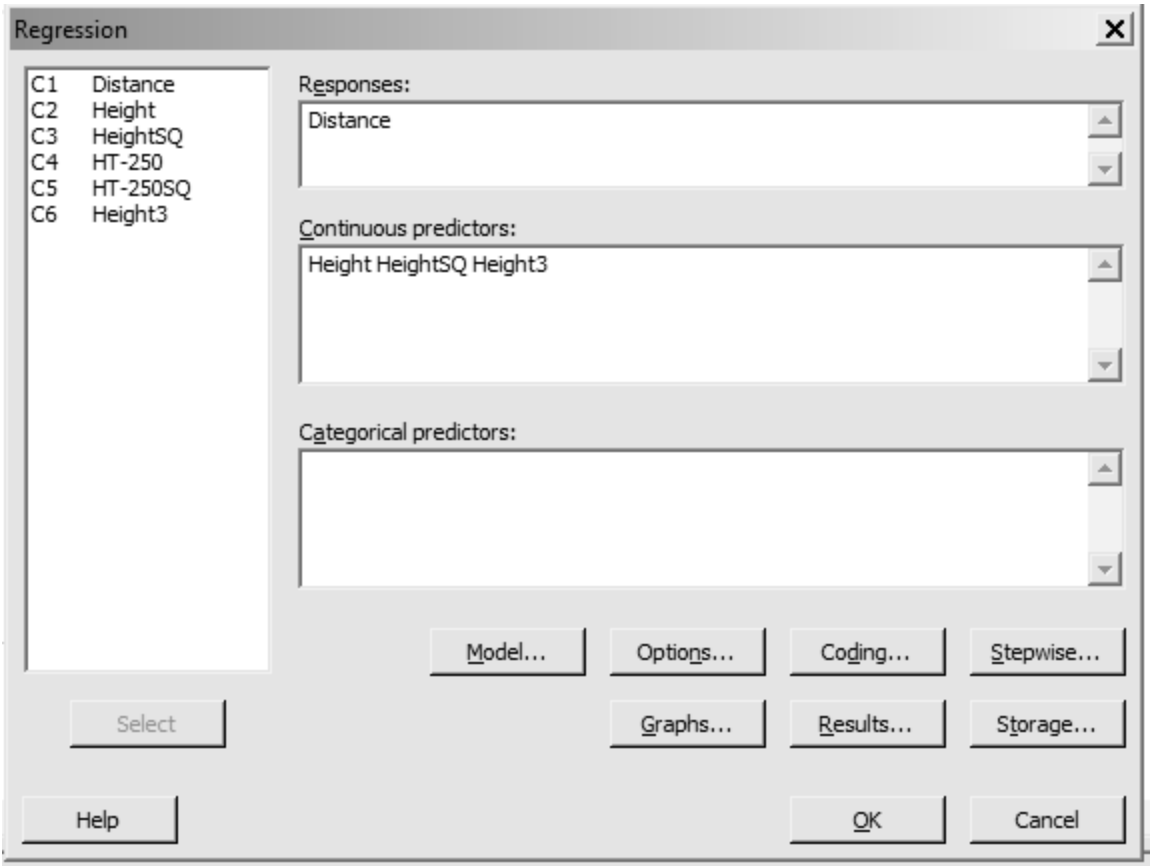

# **Regression Analysis: Distance versus Height, HeightSQ, Height3**

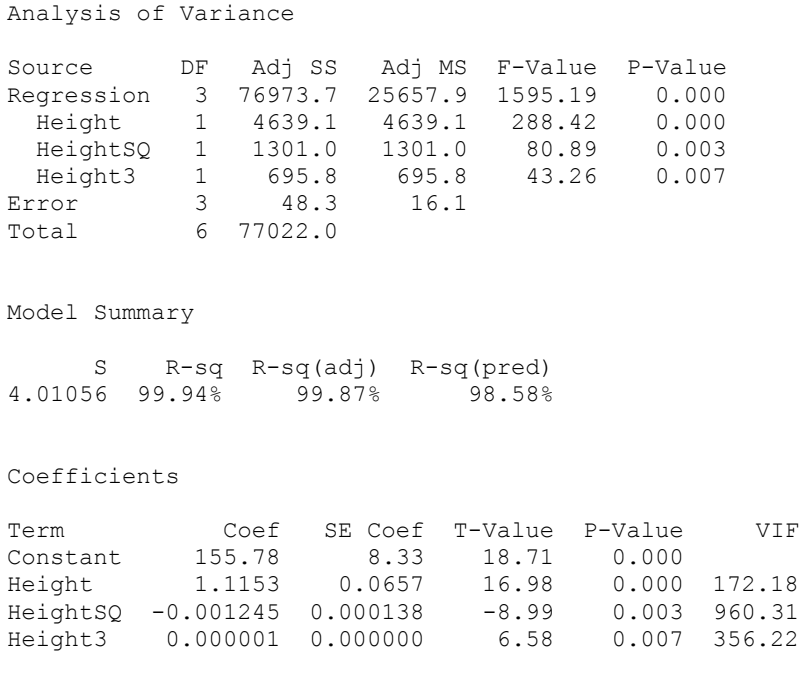

Regression Equation

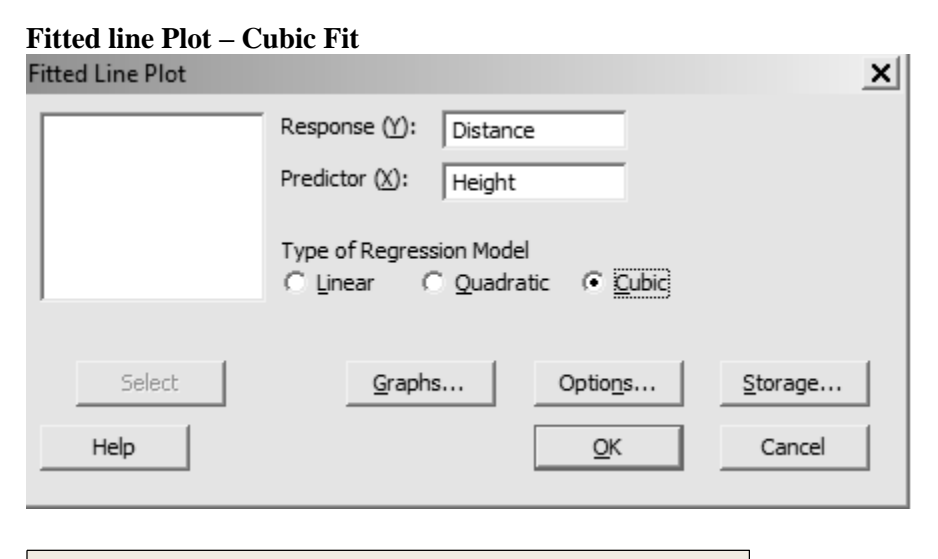

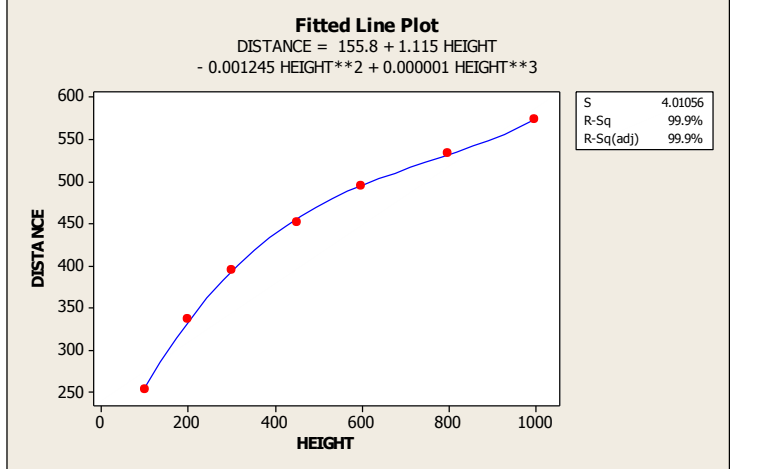

**Case 10.1.2. The Energy Costs of Echolocation by Bats – An Observational Study.** *R&S p.273-275.* 

**Step 1: Copy the data into a Minitab Worksheet**: use these steps: File  $\rightarrow$  Open Worksheet  $\rightarrow$  Browse your local directory and upload the csv file Case1002.csv. To display the data in Minitab, go to Data  $\rightarrow$ Display Data, and copy the columns C1-C5 in the window on the right. The data will appear as columns in Minitab. *See R&S Display 10.3* for data display on 20 different species. Do a scatterplot of ENERGY versus MASS by TYPE.

#### **Data Display**

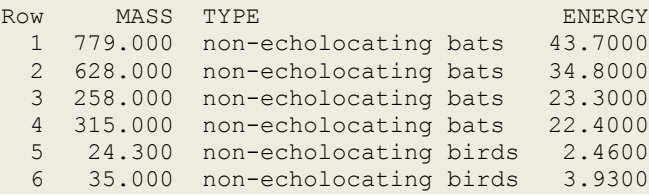

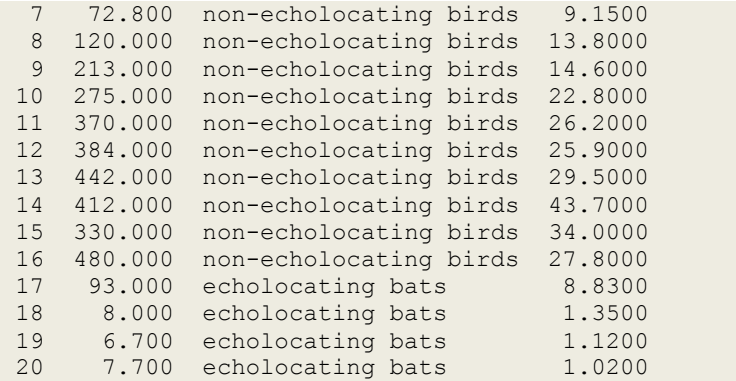

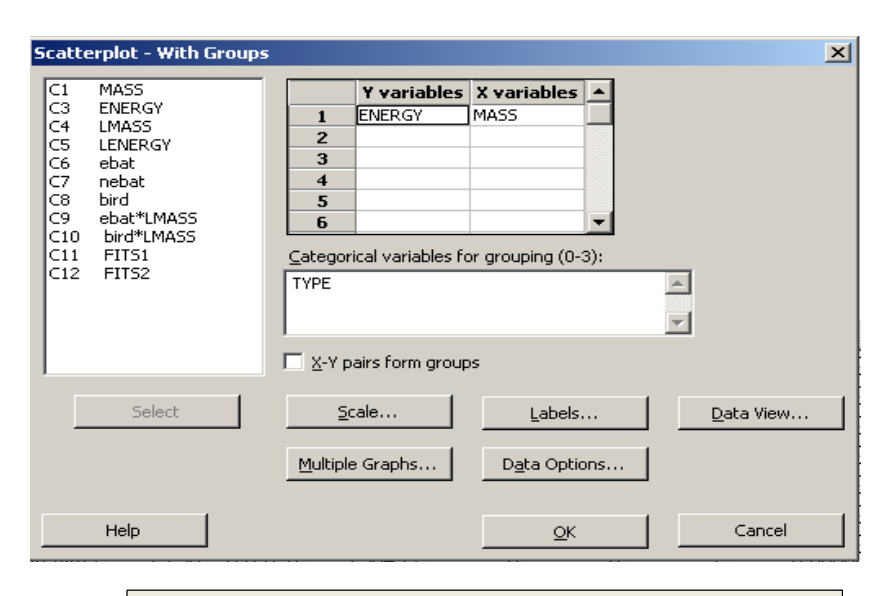

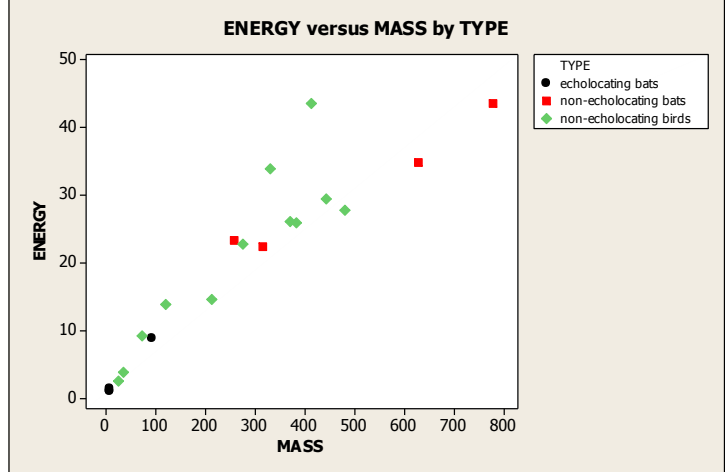

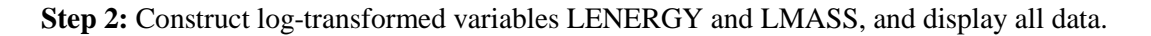

### **Data Display**

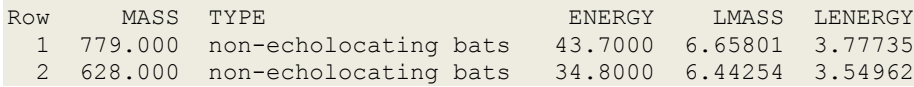

| 3  | 258.000 | non-echolocating bats  | 23.3000 | 5.55296 | 3.14845 |  |
|----|---------|------------------------|---------|---------|---------|--|
| 4  | 315.000 | non-echolocating bats  | 22,4000 | 5.75257 | 3.10906 |  |
| 5  | 24,300  | non-echolocating birds | 2.4600  | 3.19048 | 0.90016 |  |
| 6  | 35.000  | non-echolocating birds | 3.9300  | 3.55535 | 1.36864 |  |
| 7  | 72.800  | non-echolocating birds | 9.1500  | 4.28772 | 2.21375 |  |
| 8  | 120.000 | non-echolocating birds | 13.8000 | 4.78749 | 2.62467 |  |
| 9  | 213.000 | non-echolocating birds | 14.6000 | 5.36129 | 2.68102 |  |
| 10 | 275.000 | non-echolocating birds | 22.8000 | 5.61677 | 3.12676 |  |
| 11 | 370.000 | non-echolocating birds | 26,2000 | 5.91350 | 3.26576 |  |
| 12 | 384.000 | non-echolocating birds | 25.9000 | 5.95064 | 3.25424 |  |
| 13 | 442.000 | non-echolocating birds | 29.5000 | 6.09131 | 3.38439 |  |
| 14 | 412,000 | non-echolocating birds | 43.7000 | 6.02102 | 3.77735 |  |
| 15 | 330,000 | non-echolocating birds | 34,0000 | 5.79909 | 3.52636 |  |
| 16 | 480.000 | non-echolocating birds | 27.8000 | 6.17379 | 3.32504 |  |
| 17 | 93.000  | echolocating bats      | 8.8300  | 4.53260 | 2.17816 |  |
| 18 | 8.000   | echolocating bats      | 1.3500  | 2.07944 | 0.30010 |  |
| 19 | 6.700   | echolocating bats      | 1,1200  | 1.90211 | 0.11333 |  |
| 20 | 7.700   | echolocating bats      | 1.0200  | 2.04122 | 0.01980 |  |
|    |         |                        |         |         |         |  |

Step 3: Scatterplot of LENERGY versus LMASS by TYPE. Go to Graph→ Scatterplots → with groups. Also see *R&S Display 10.4.*

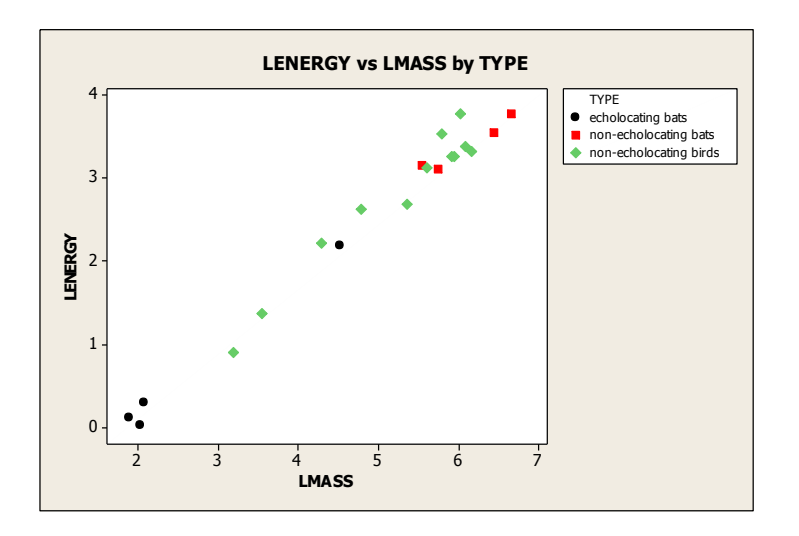

**Step 4:** Create Indicator Variables. Create Indicator variables corresponding to the categorical variable TYPE. Go to Calc  $\rightarrow$  Make Indicator Variables, and select TYPE. This creates three new columns C6-C8, which we name ebat, nebat, and bird. Note that only two of the three indicator variables can be used as predictors.

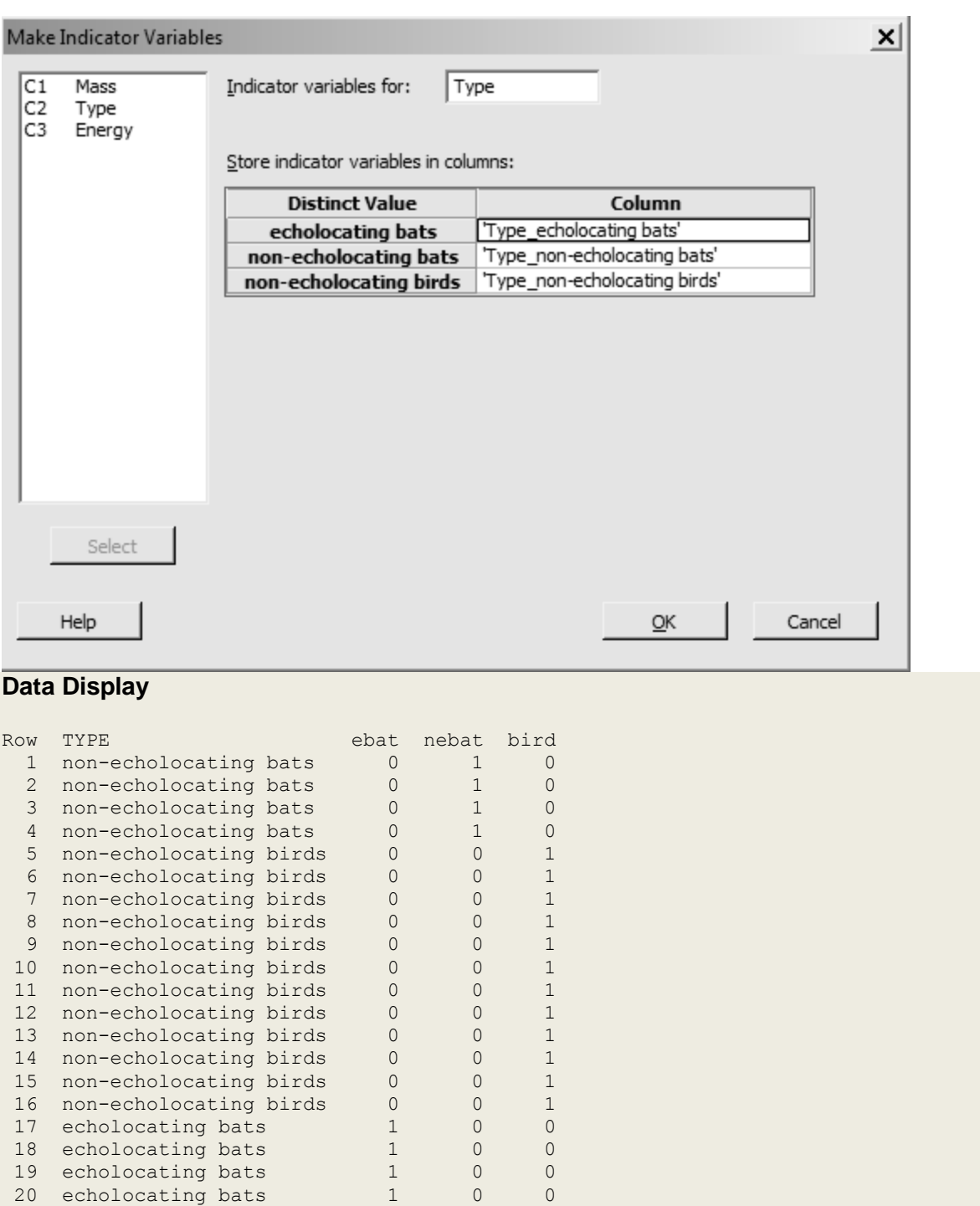

**Step 5:** Create Interaction Variables ebat\*LMASS and bird\*LMASS, by going to Calc. Save the Interaction variables in columns C9 and C10.

**Step 6: Multiple Regression Modeling. As discussed in** *R&S sec. 10.2*, we fit three different Multiple Regression Models.

1. *Model (1)*. Go to Stat  $\rightarrow$  Regression; select LENERGY into Response window and select ebat and bird into the Predictors window; select Residuals Plots for graphs and click ok.

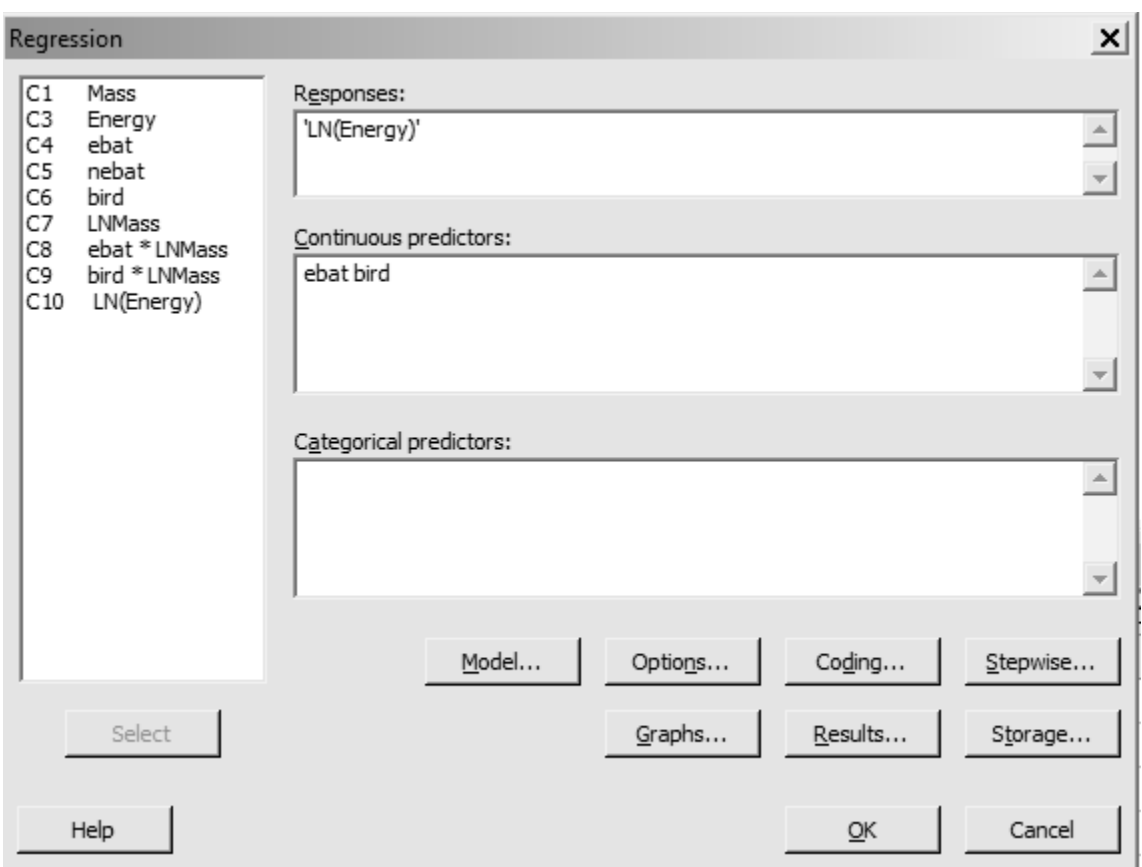

### **Regression Analysis: LNENERGY versus ebat, bird**

Analysis of Variance

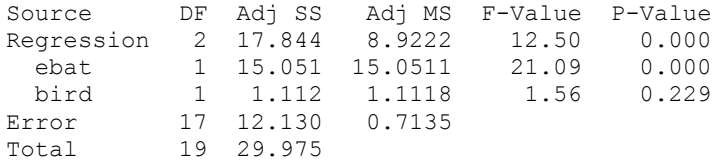

#### Model Summary

 S R-sq R-sq(adj) R-sq(pred) 0.844718 59.53% 54.77% 45.06%

Coefficients

Term Coef SE Coef T-Value P-Value VIF Constant 3.396 0.422 8.04 0.000

ebat -2.743 0.597 -4.59 0.000 1.60 bird -0.609 0.488 -1.25 0.229 1.60

Regression Equation

LNENERGY = 3.396 - 2.743 ebat - 0.609 bird

Fits and Diagnostics for Unusual Observations

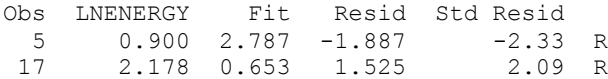

R Large residual

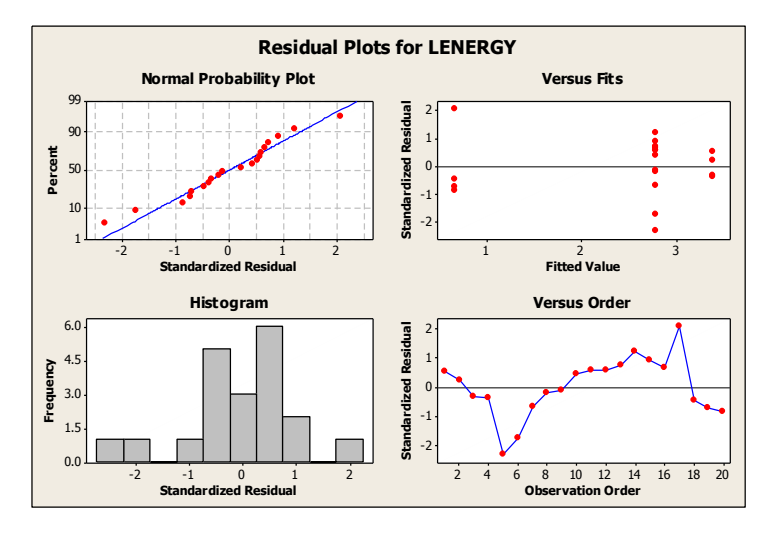

2. *Model (2).* Go to Stat  $\rightarrow$  Regression; select LENERGY into Response window and select LMASS into the Predictors window; select Residuals Plots for graphs and click ok.

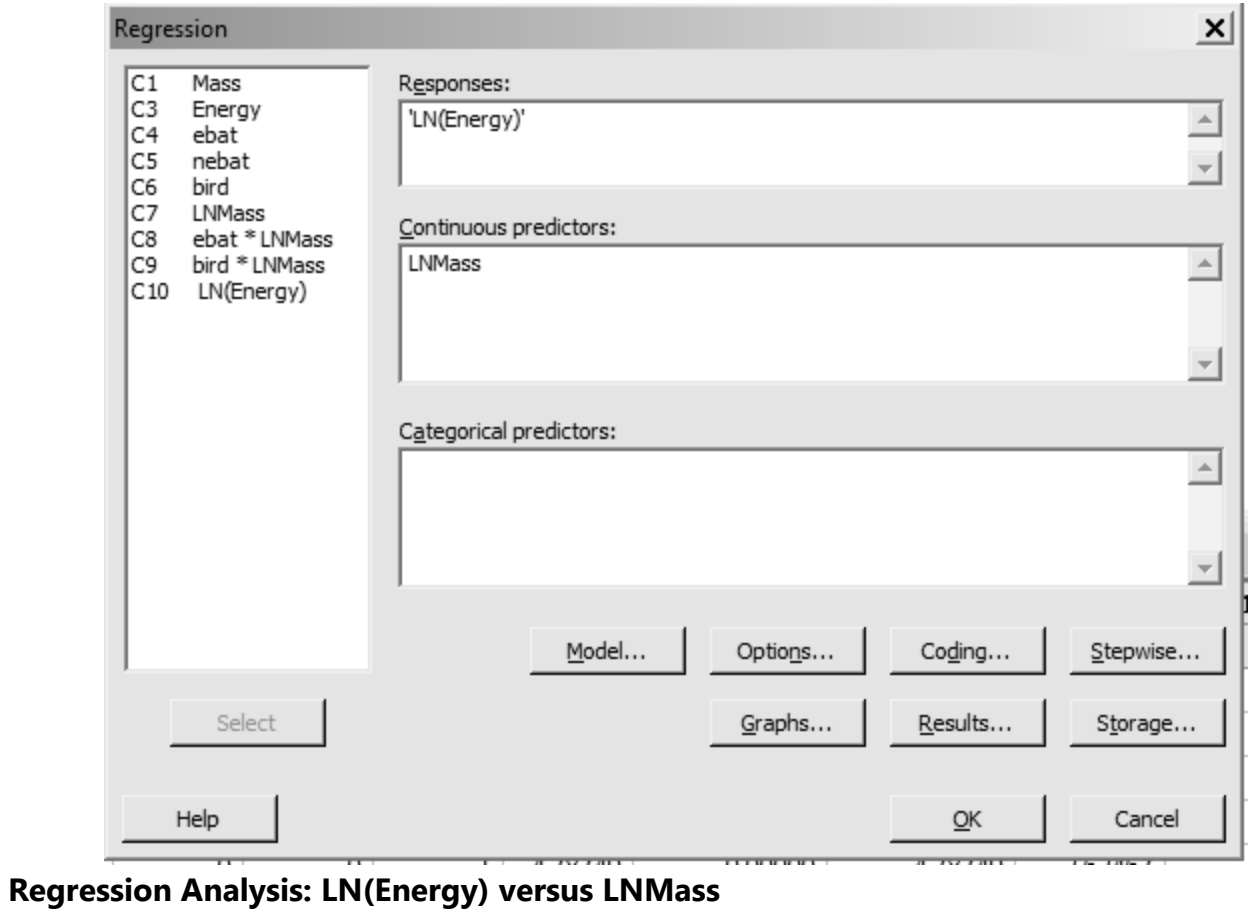

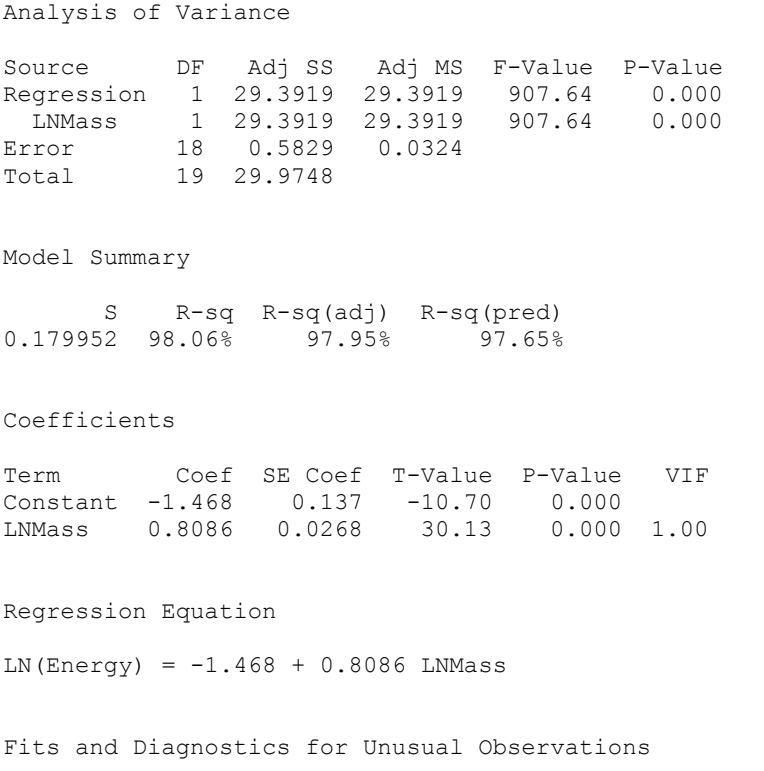

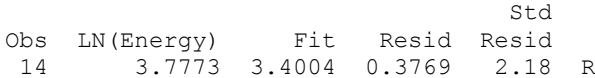

R Large residual

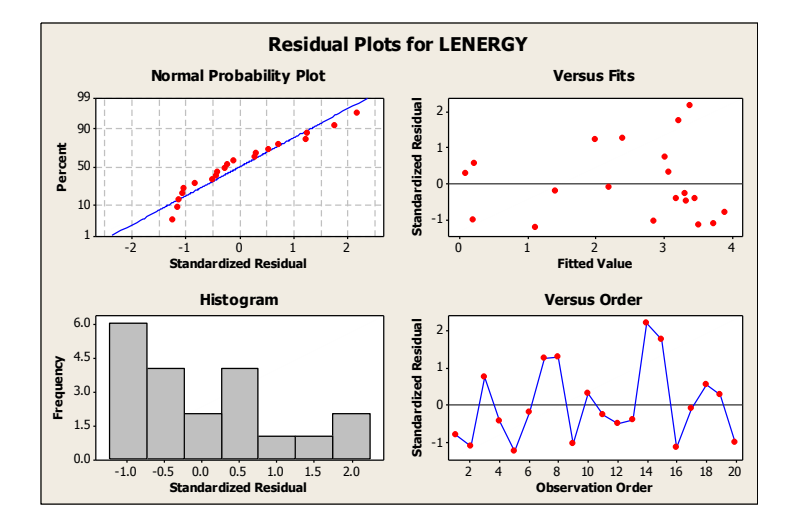

3. *Model* (3). Go to Stat  $\rightarrow$  Regression; select LENERGY into Response window and select ebat, bird and LMASS into the Predictors window; select Residuals Plots for graphs and click ok.

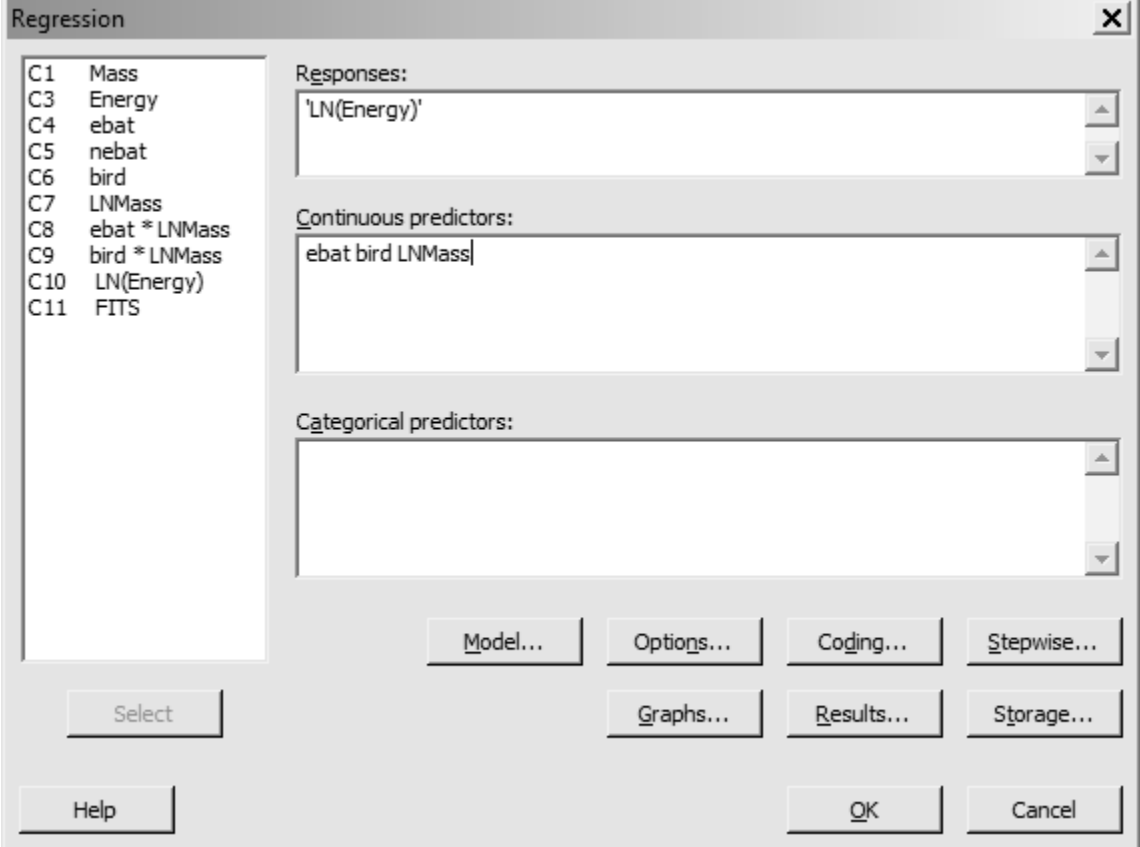

### **Regression Analysis: LNENERGY versus ebat, bird, LNMASS**

Analysis of Variance

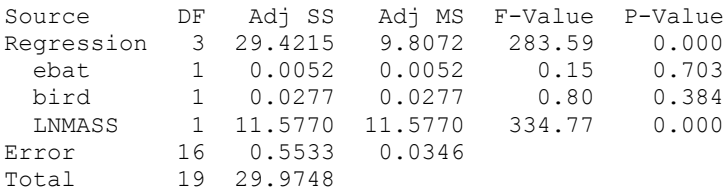

Model Summary

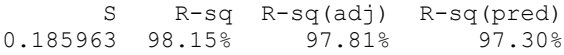

Coefficients

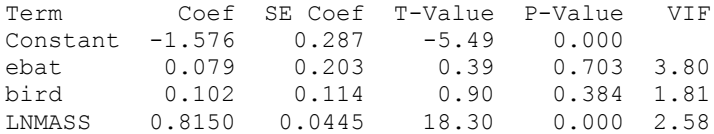

Regression Equation

LNENERGY =  $-1.576 + 0.079$  ebat + 0.102 bird + 0.8150 LNMASS

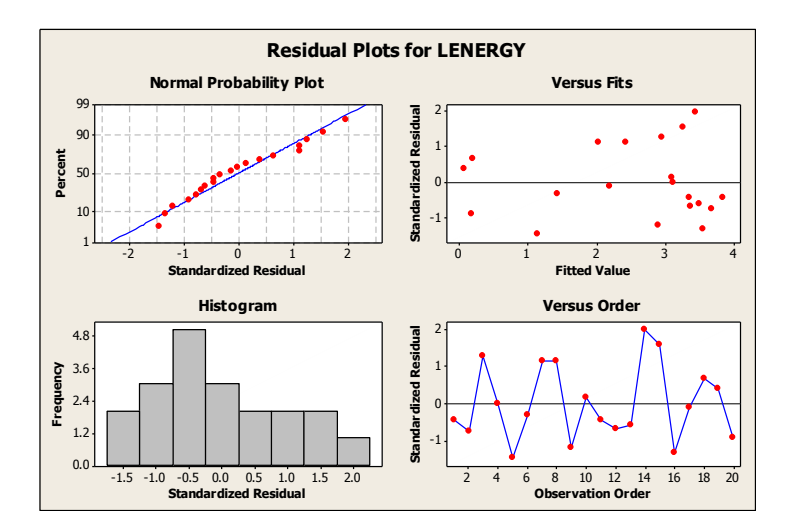

4. *Model* (3). Go to Stat  $\rightarrow$  Regression; select LENERGY into Response window and select ebat, bird, LMASS, ebat\*LMASS and bird\*LMASS into the Predictors window; select Residuals Plots for graphs and click ok.

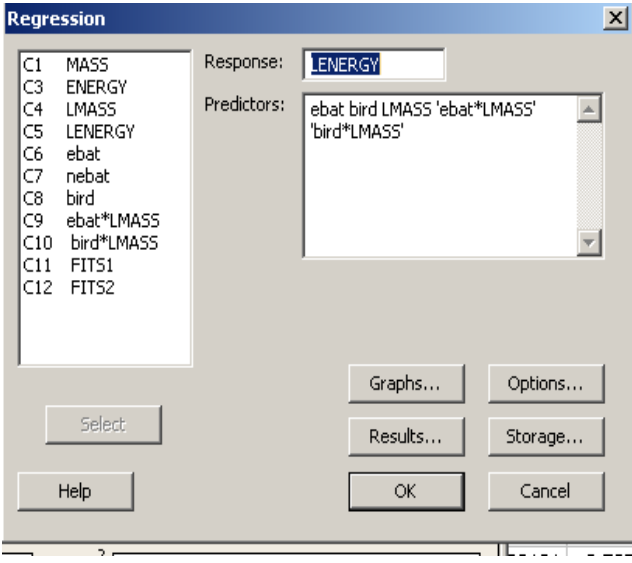

### **Regression Analysis: LNENERGY versus ebat, bird, LNMASS, ebat \* LMASS, bird \* LMASS**

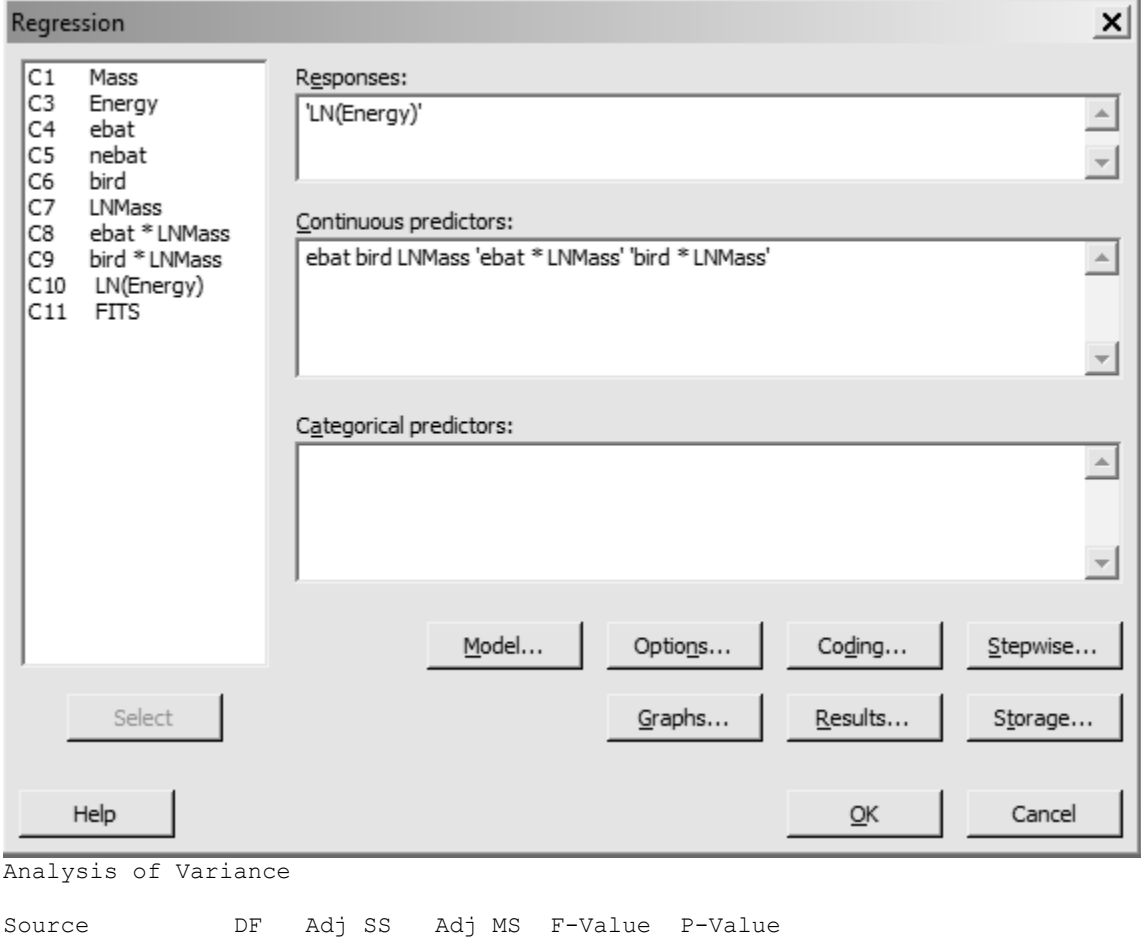

Regression 5 29.4699 5.89399 163.44 0.000 ebat 1 0.0351 0.03509 0.97 0.341

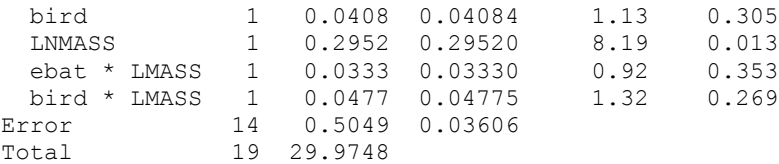

Model Summary

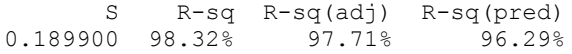

Coefficients

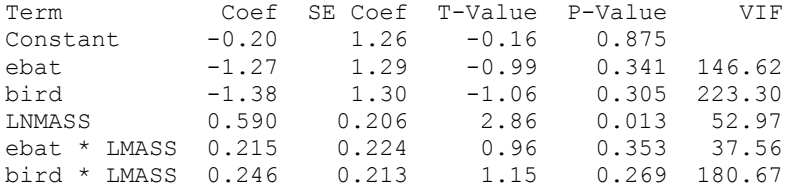

Regression Equation

LNENERGY =  $-0.20 - 1.27$  ebat - 1.38 bird + 0.590 LNMASS + 0.215 ebat \* LMASS + 0.246 bird \* LMASS

Fits and Diagnostics for Unusual Observations

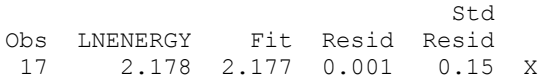

X Unusual X

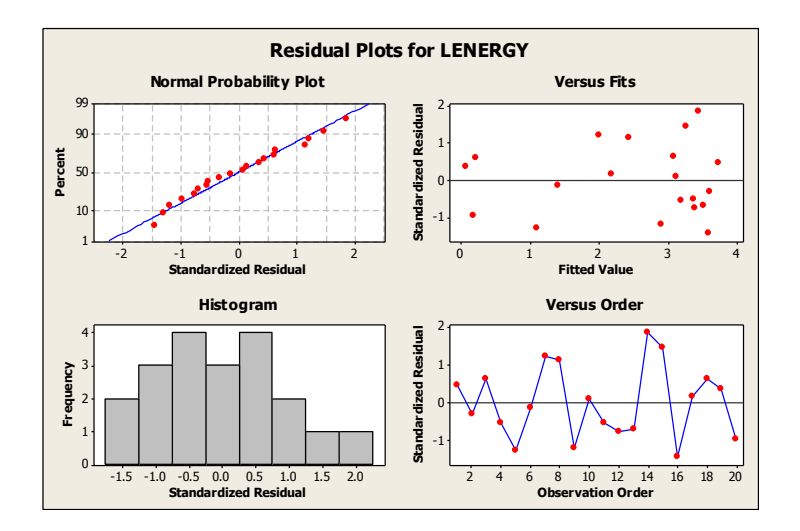